# **ECUMASTER ADU**

**Application Note**

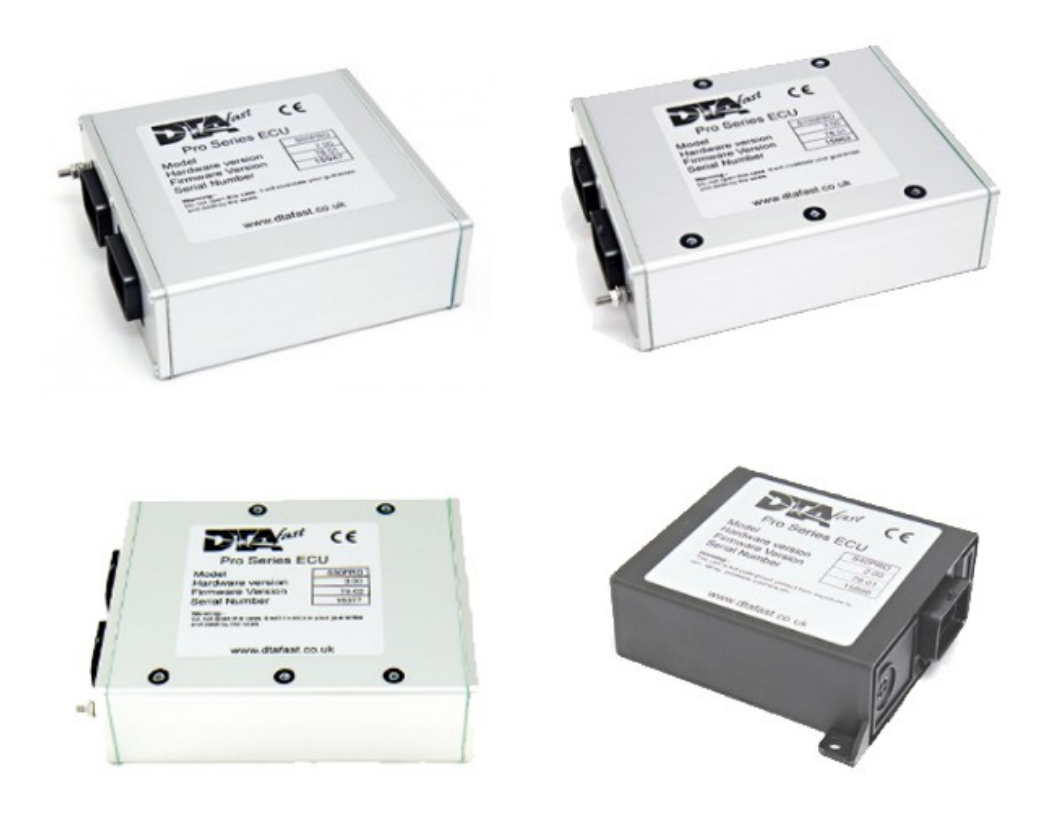

# **DTAFast S Series**

Revision 1.01

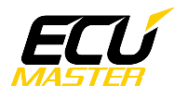

### **1. Copyright and trademarks**

All trademarks, service marks, trade names, trade dress, product names and logos appearing in this document are the property of their respective owners.

## **2. Introduction**

This application note explains how to connect and configure the DTAFast S series ECU to work with the ECUMASTER ADU.

The supported models are:

- S40 and S40 Pro (firmware version 37.00 or higher)
- S60 and S60 Pro (firmware version 36.00 or higher)
- S80 and S80 Pro (firmware version 40.00 or higher)
- S100 and S100 Pro (firmware version 43.00 or higher)

### **3. Electrical connection**

#### **S40/S40 PRO**

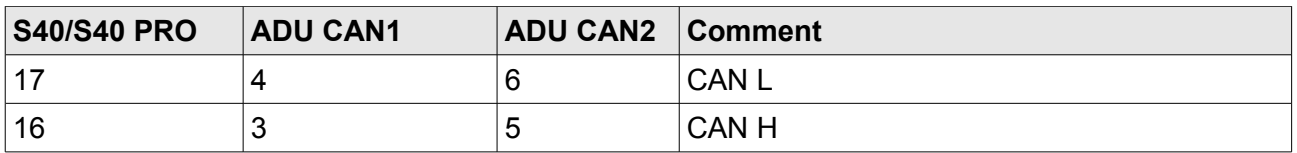

#### **S80/S100/S100 PRO/S100 PRO (**connector with two bottom keys)

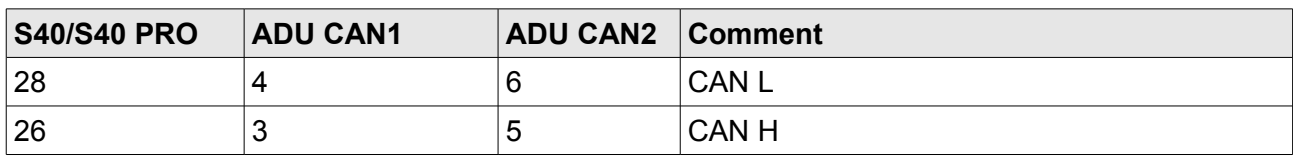

Twisted pair cable is required for any CAN BUS connection.

Ensure that the CAN BUS is properly terminated.

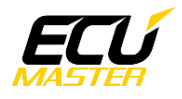

### **4. ADU and DTAFast configuration**

The first step is to enable the output protocol. This option is available in the menu titled "Other Map Settings */ Data stream".* The DTAFast standard CAN stream is send at a fixed speed of 1Mbps, so it can be connected to either CAN1 or CAN2 on the ADU.

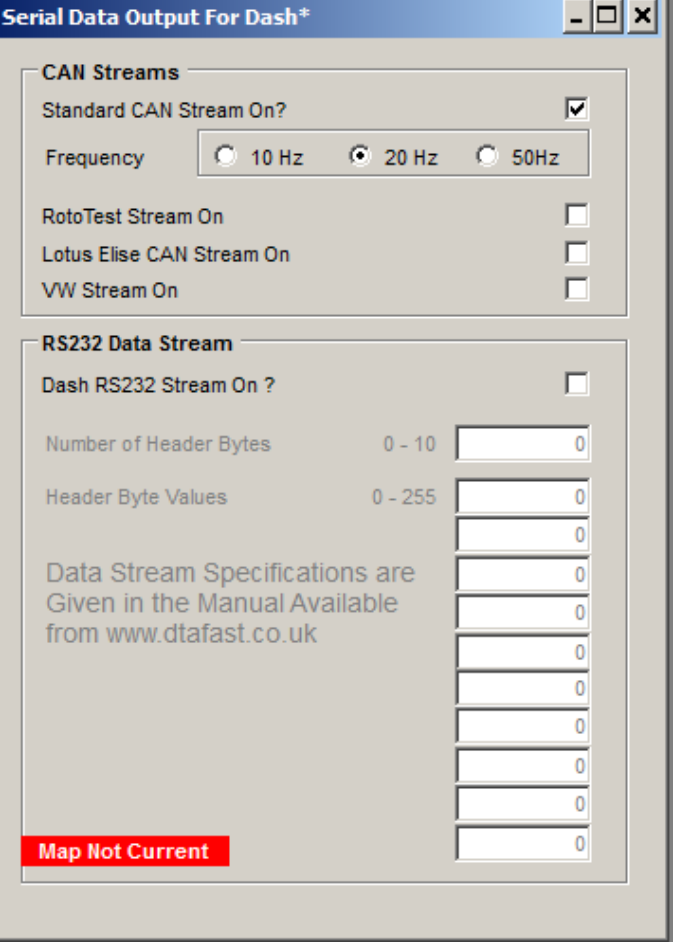

If you use the ADU CAN1 network, the speed is fixed at 1Mbps and no CAN configuration is required.

If you plan to connect the DTAFast ECU to CAN2, you will need to set proper CAN BUS speed and termination. To open CAN2 configuration, press F9 to show pane selector. Then open *General / CAN BUS Serial setup.*

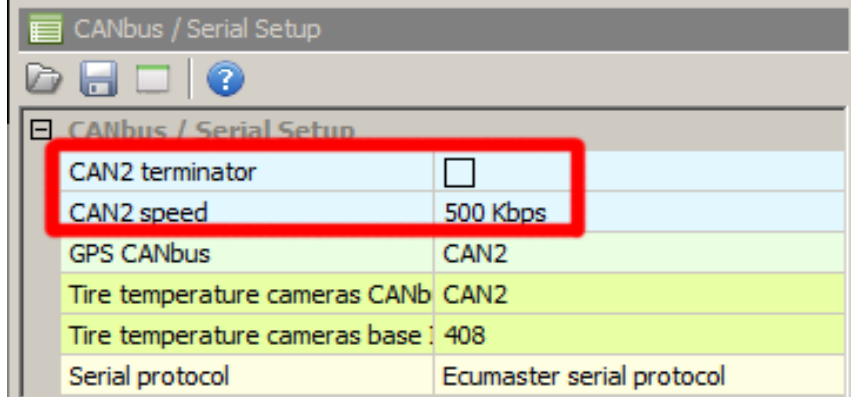

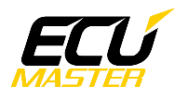

#### www.ecumaster.com

The next step is to load the proper CANX file with DTAFast S series channel definitions. On the Project tree, click the "Add" button and select "Import .CANX file". When the file dialog opens, select "*DTA\_S\_Series.canx* file". The following dialog will appear:

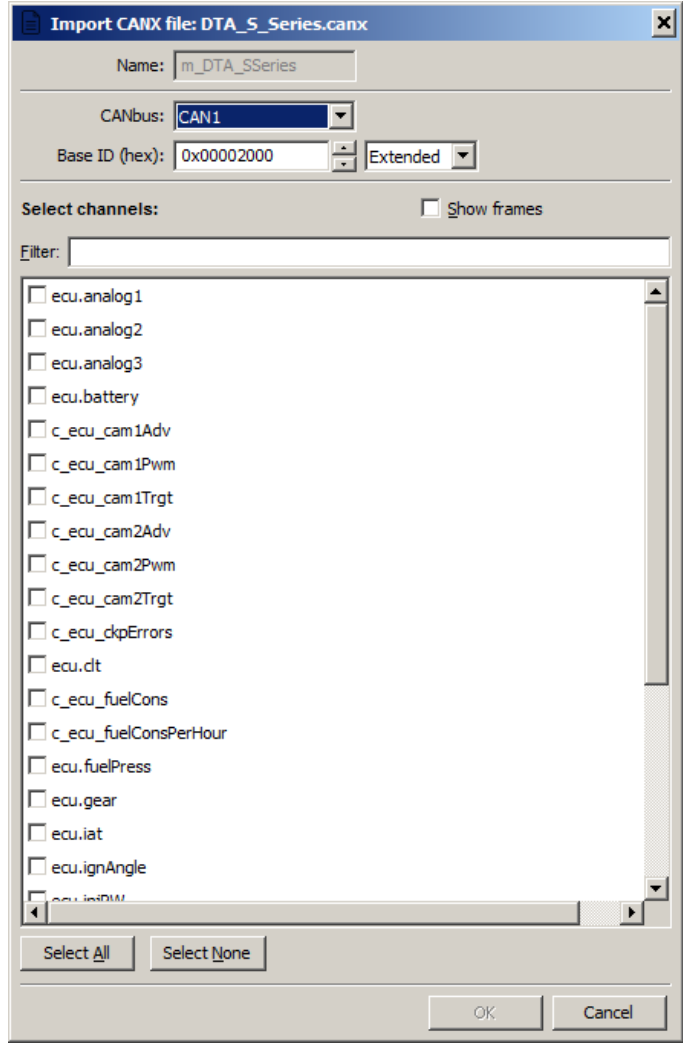

You can then select the CAN BUS that will be used for communication (CAN1 or CAN2) and which channels you want to read. In most situations all channels should be loaded (Select All). The Project tree should look like the following:

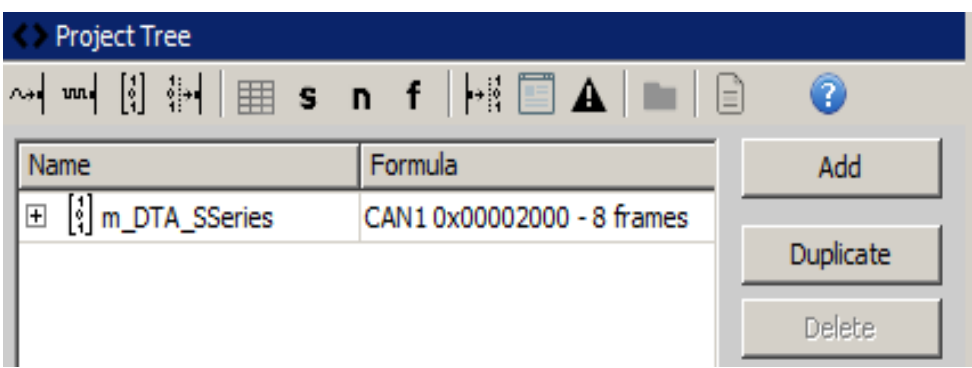

When "*m\_DTA\_SSeries* mob" is opened, all available CAN inputs will be visible.

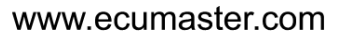

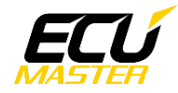

# **5. Supported channels**

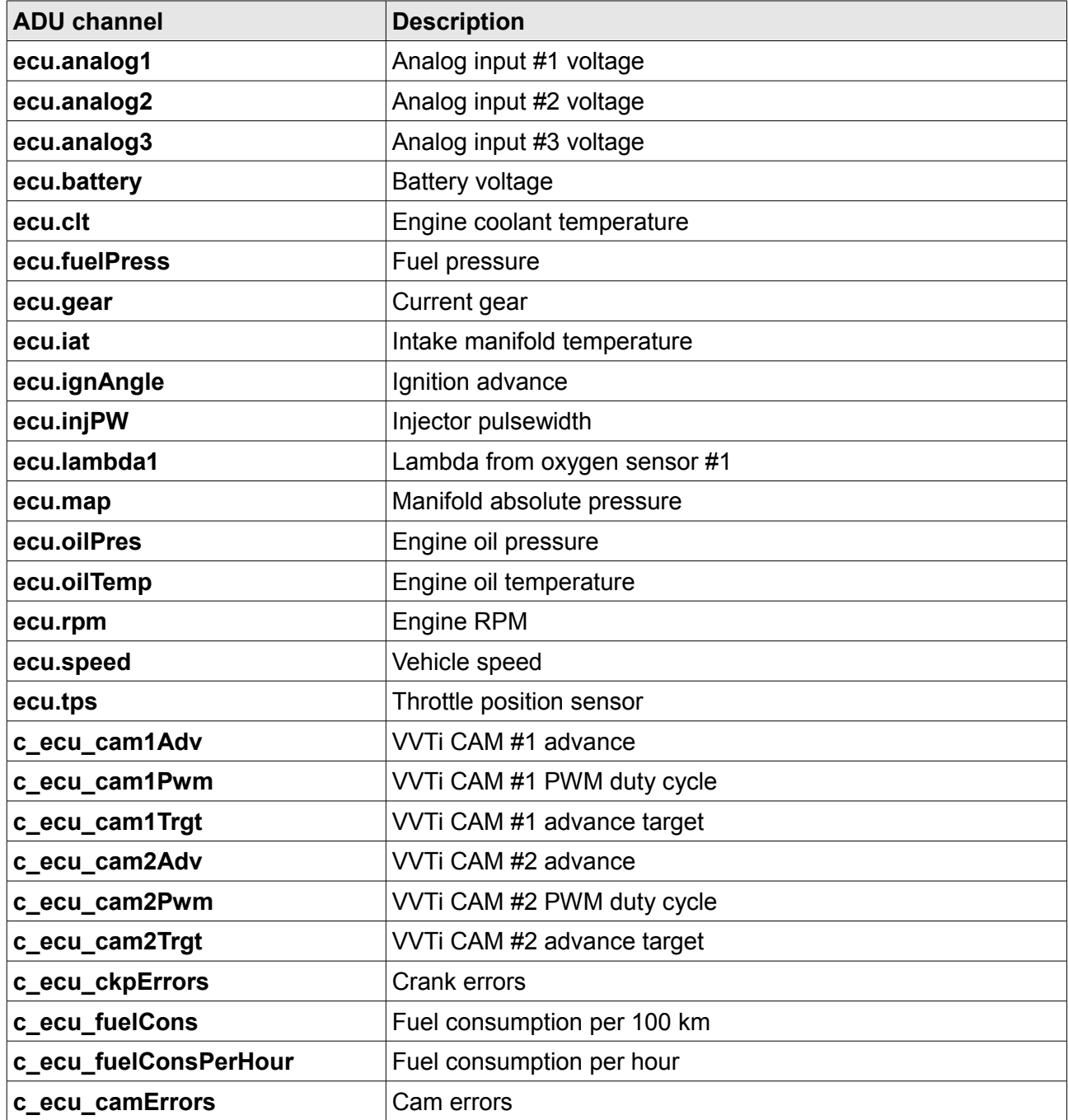

# **6. Revision log**

**1.01** 

- ADU CAN terminals description fixed